## Setting Up Your Computer

安装计算机

#### 

Before you set up and operate your Dell<sup>™</sup> computer, see the safety instructions in the Product Information Guide. See your Owner's Manual for a complete list of features.

**NOTE:** Because the battery may not be fully charged, use the AC adapter to connect your new computer to an electrical outlet the first time you use the computer.

#### ▲ 警告:

安装和操作您的 Dell™ 计算机之 前,请参阅《产品信息指南》中的安全说明。有关完整的功能列 表,请参阅《用户手册》。

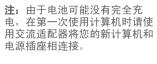

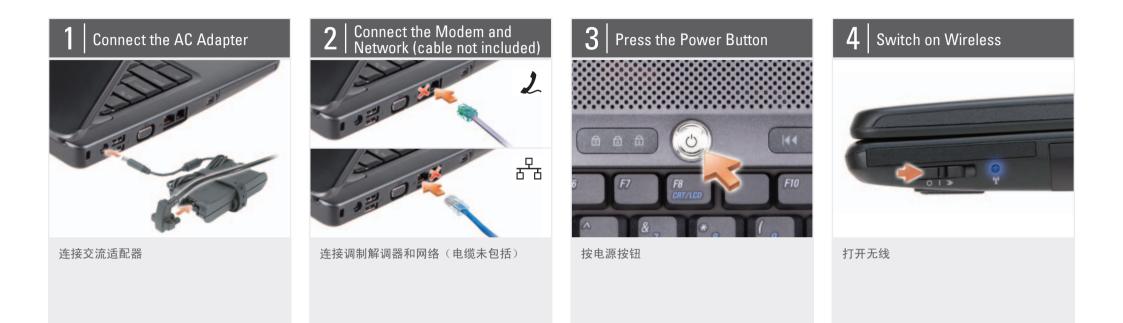

#### About Your Computer | 关于您的计算机

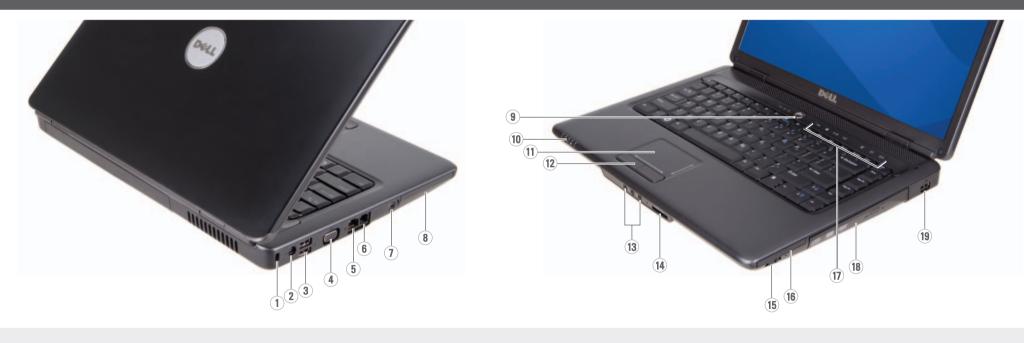

1. security cable slot 2. AC adapter connector 1. 安全缆线插槽 2. 交流适配器连接器

| 3.  | USB connectors (2)        | 3.  |
|-----|---------------------------|-----|
| 4.  | video connector           | 4.  |
| 5.  | network connector         | 5.  |
| 6.  | modem connector           | 6.  |
| 7.  | IEEE 1394 connector       | 7.  |
| 8.  | hard disk                 | 8.  |
| 9.  | power button              | 9.  |
| 10. | device status lights      | 10. |
| 11. | touch pad                 | 11. |
| 12. | touch pad buttons (2)     | 12. |
| 13. | audio connectors (3)      | 13. |
| 14. | 8-in-1 media card reader  | 14. |
| 15. | wireless switch           | 15. |
| 16. | ExpressCard slot          | 16. |
| 17. | media control buttons (7) | 17. |
| 18. | optical drive             | 18. |
| 19. | USB connector             | 19. |
|     |                           |     |

USB 连接器(2个) 视频连接器 网络连接器 调制解调器连接器 IEEE 1394 连接器 硬盘 电源按钮 设备状态指示灯 触摸板 触摸板按钮(2个) 音频连接器(3个) 8合1介质卡阅读器 无线开关 ExpressCard 插槽 介质控制按钮(7个) 光盘驱动器 USB 连接器

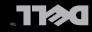

### Setting Up Your Computer

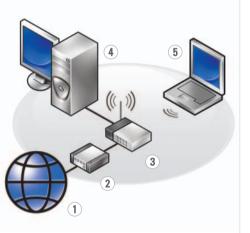

#### Wireless Network (Optional) 1. Internet service

 cable or DSL modem
 wireless router
 desktop computer with network adapter (optional)
 portable computer with

wireless network card

See the documentation for your computer or router for more information about how to set up and use your wireless network.

# 5 互联网服务 e 缆或 DSL 调制解调器 3. 无线路由器 4. 带有网络适配器(可选)的台式计算机 5. 带有无线网卡的便携式计算机 请参阅您计算机或路由

无线网络 (可选)

器的说明文件以获得有 关如何安装及使用无线 网络的详细信息。

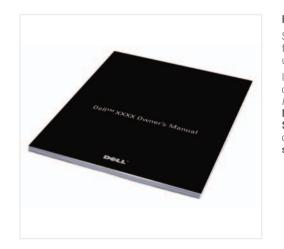

**Finding Answers** See your *Owner's Manual* for more information about using your computer. If you do not have a printed **查找解决方案** 有关使用您的计算机的 详细信息,请参阅您的 《用户手册》。 如果您没有《用户

 

 If you do not have a printed copy of the Owner's Manual, click the
 如果恋没有《用户 手册》的打印版

 Manual, click the
 季册》的打印版

 Documentation and
 的 Documentation and

 Support icon on the desktop or go to
 Support.(说明文件 和支持)图标或访问

 support.dell.com
 support.dell.com 网站。

| Printed in China.          |  |  |  |  |
|----------------------------|--|--|--|--|
| 中国印制。                      |  |  |  |  |
| Printed on Recycled Paper. |  |  |  |  |

| Information in this document is subject to change without notice.                                                              | 本说明文件中的信息如有更改,恕<br>不另行通知。                                        |
|----------------------------------------------------------------------------------------------------|------------------------------------------------------------------|
| © 2008 Dell Inc. All rights reserved.                                                                                          | © 2008 Dell Inc. <b>版权所有,翻印</b><br>必究。                           |
| Reproduction in any manner whatsoever<br>without the written permission of Dell Inc.<br>is strictly forbidden.                 | 未经 Dell Inc. 书面许可,严禁以任何<br>方式进行复制。                               |
| Dell and the DELL logo are trademarks of<br>Dell Inc. Dell disclaims proprietary interest<br>in the marks and names of others. | Dell 和 DELL 徽标是 Dell Inc. 的商标。<br>Dell 对其它公司的标记和名称不拥有<br>任何专有权益。 |
| January 2008                                                                                                    | 2008年1月                                                          |

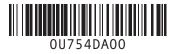

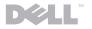

www.dell.com | support.dell.com